# RA-MICRO Mobil AP Exporter

#### [Hauptseite](https://onlinehilfen.ra-micro.de/index.php/Hauptseite) > [E-Workflow](https://onlinehilfen.ra-micro.de/index.php/Kategorie:E-Workflow) > [RA-MICRO Mobil AP Exporter](https://onlinehilfen.ra-micro.de)

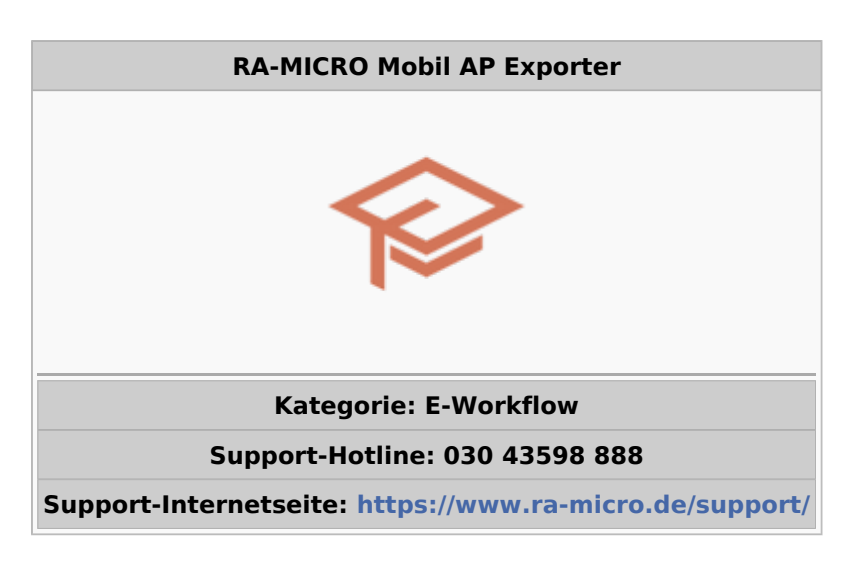

#### **Inhaltsverzeichnis**

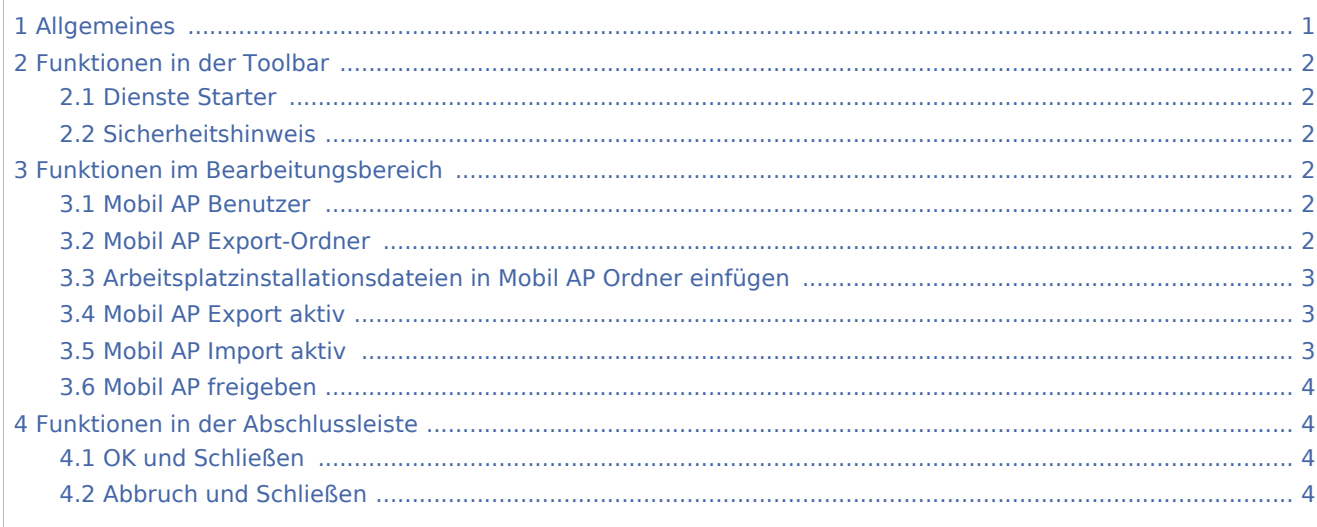

### <span id="page-0-0"></span>Allgemeines

<imagemap>-Fehler: Bild ist ungültig oder nicht vorhanden

Der *RA-MICRO Mobil AP* eignet sich insbesondere dafür, offline und mobil außerhalb der Kanzlei zu arbeiten. Hierfür werden im *Mobil AP Exporter* die RA-MICRO Daten (*Akten*, *Adressen*, *Akten-/Forderungskonten*, *E-Akte* usw.) für diejenigen Benutzer ausgewählt, die in der [Benutzerverwaltung](https://onlinehilfen.ra-micro.de/index.php/Benutzerverwaltung#Mobil_AP) als Mobil AP - Benutzer gekennzeichnet wurden.

**Voraussetzung** hierfür ist eine gültige RMO-Kennung, die ebenfalls zum Benutzer in der [Benutzerverwaltung](https://onlinehilfen.ra-micro.de/index.php/Benutzerverwaltung#RMO_Kunden-Nummer_.2F_RMO_Benutzer-Nr._.2F_RMO_Passwort) zu speichern ist.

Steht eine stabile Internetverbindung zur Verfügung, ist es selbstverständlich möglich mit dem *Mobil AP*, unter Zuhilfenahme der nachfolgend aufgelisteten zusätzlichen Programme, außerhalb des Büros online zu arbeiten.

#### [Datei:map schema II.png](https://onlinehilfen.ra-micro.de/index.php?title=Spezial:Hochladen&wpDestFile=map_schema_II.png)

Datenaustausch/ synchronisation zwischen Kanzleidatenbestand und zwei Mobil Arbeitsplätzen

- *Resilio Sync* (Firma Resilio Inc.) zum Austausch von auf dem *Mobil AP* und im Basis RA-MICRO geänderter Daten über das Internet (Synchronisation).
- *boxcryptor* (Firma Secomba GmbH) zur Verschlüsselung der zu synchronisierenden Daten.

Der *Mobil AP* kann direkt über das *RA-MICRO Hauptmenü* sowie im Programmbereich [E-Workflow](https://onlinehilfen.ra-micro.de/index.php/Kategorie:E-Workflow) gestartet werden.

## <span id="page-1-0"></span>Funktionen in der Toolbar

#### <span id="page-1-1"></span>Dienste Starter

Sollen vom *Mobil AP* aus geänderte Daten (z. B. neu erstellte oder geänderte Dokumente) ins Basis RA-MICRO übernommen werden, ist es erforderlich den Kanzlei-Dienst [RA-MICRO Mobil AP Synchronisation](https://onlinehilfen.ra-micro.de/index.php/Dienste_Starter#Kanzlei-Dienste) im *RA-MICRO Dienste Starter* zu aktivieren. Der *Dienste Starter* kann hierfür über diese Schaltfläche oder im Info-Bereich der Windows Taskleiste aufgerufen werden.

### <span id="page-1-2"></span>Sicherheitshinweis

Aus Sicherheitsgründen können die zu synchronisierenden Daten für den *Mobil AP* mittels des zwischengeschalteten Programms *boxcryptor* der Firma Secomba GmbH verschlüsselt werden. Hilfestellung bei der Einrichtung erfolgt durch den RA-MICRO Vor-Ort-Partner.

## <span id="page-1-3"></span>Funktionen im Bearbeitungsbereich

#### <span id="page-1-4"></span>Mobil AP Benutzer

In der Liste werden alle RA-MICRO Benutzer angezeigt, für die in der [Benutzerverwaltung](https://onlinehilfen.ra-micro.de/index.php/Benutzerverwaltung#Mobil_AP) der *Mobil AP* aktiviert wurde (Mobil AP Benutzer).

Für den ausgewählten Benutzer bzw. dessen *Mobil Box* gelten die nachfolgenden Einstellungen.

### <span id="page-1-5"></span>Mobil AP Export-Ordner

Der Speicherort des Export-Ordners für den *Mobil AP* wird informativ angezeigt. Er wird nach Anlage des *Mobil AP* mit allen notwendigen und im Folgenden ausgewählten RA-MICRO Daten bestückt.

## <span id="page-2-0"></span>Arbeitsplatzinstallationsdateien in Mobil AP Ordner einfügen

Ist auf dem mobilen Endgerät, auf welchem der *Mobil AP* genutzt werden soll, noch kein RA-MICRO installiert, empfiehlt es sich, die Installationsdateien für den Arbeitsplatz ebenfalls zu übertragen. Die in diesem Fall auszuführende RA-MICRO Verknüpfung kann sich, je nach aktiver Einstellungen im *Mobil AP Exporter*, an folgenden Speicherorten befinden:

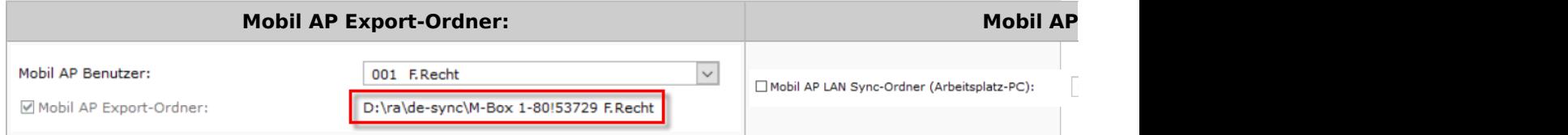

Die jeweils gültigen Pfadangaben können der Programmoberfläche des Exporters entnommen werden. Alternativ kann die ebenfalls dort gespeicherte Datei *RA-MICRO.cmd* zum Start der Arbeitsplatzinstallation ausgeführt werden.

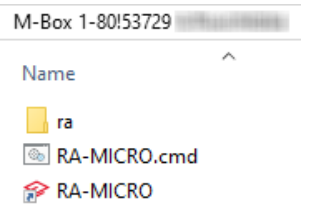

### <span id="page-2-1"></span>Mobil AP Export aktiv

In den Mobil AP Ordner werden die im Bereich *Auswahl laufende RA-MICRO Datenexporte zum Mobil AP des Benutzers* ausgewählten Daten exportiert. Folgende Vorschlagswerte werden zusätzlich mit dem Aktivieren der Einstellung gesetzt:

- $\blacksquare$ Akten / Wiedervorlagen
- Adressen
- E-Akten des aktuellen und der letzten beiden Jahrgänge

Ändern sich Daten im Basis RA-MICRO (z. B. Anlage einer neuen Akte, neuer Adressen oder Dokumente), werden diese geänderten Daten bei aktiver Einstellung regelmäßig automatisch an den *Mobil AP* exportiert. Damit ist sichergestellt, dass auf dem *Mobil AP*, je nach ausgewähltem Aktualisierungsintervall, jederzeit der aktuelle Datenbestand der Kanzlei abgebildet wird.

Ist die Einstellung aktiv, wird zusätzlich der [Mobil AP Import](#page-2-2) aktiviert. Diese Kombination ist obligatorisch und kann nicht geändert werden.

### <span id="page-2-2"></span>Mobil AP Import aktiv

Werden auf dem *Mobil AP* Daten geändert (z. B. Erfassung von Zeithonoraren), werden sie automatisch zurück ins Basis RA-MICRO übertragen, sofern diese Einstellung aktiv ist. Zur weiteren Verarbeitung in der Kanzlei ist es hier erforderlich, den *Kanzlei Dienst* [RA-MICRO Mobil AP Synchronisation](https://onlinehilfen.ra-micro.de/index.php/Dienste_Starter#Kanzlei-Dienste) bei mindestens einem Benutzer, der RA-MICRO regelmäßig startet und offen lässt, zu aktivieren.

Der *Mobil AP Import* kann auch unabhängig vom *Mobil AP Export* aktiviert werden; bspw. dann, wenn nicht regelmäßig aktuelle RA-MICRO Daten auf dem mobilen Endgerät benötigt aber zeitnah an das Basis RA-MICRO übermittelt werden sollen.

 Ist oben genannter *Kanzlei Dienst* aktiv, ist zu beachten, dass die an den *Mobil AP* exportierten und hier geänderten Daten nicht zu alt sind, da die automatische Verarbeitung durch den Dienst im Kanzleidatenbestand keine Versionskontrolle der zu speichernden Daten vornimmt.

### <span id="page-3-0"></span>Mobil AP freigeben

Um den Datenex- und -import zwischen *Mobil AP* und Kanzleidatenbestand außerhalb des Büros über das Internet zu nutzen, ist es möglich, den *Mobil AP Export-Ordner* mittels der vorab zu installierenden Synchronisationssoftware *Resilio Sync* (Firma Resilio Inc.) freizugeben. Zusätzlich sollte der Ordner zuvor aus sicherheitstechnischen Gründen verschlüsselt werden. Hierfür ist das Verschlüsselungsprogramm *Boxcryptor* (Firma Secomba GmbH) zu nutzen. Die Einrichtung nimmt der RA-MICRO Vor-Ort-Partner oder Systemadministrator vor.

## <span id="page-3-1"></span>Funktionen in der Abschlussleiste

### <span id="page-3-2"></span>OK und Schließen

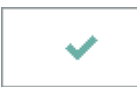

Legt den *Mobil AP* an bzw. speichert die geänderten Einstellungen und das Fenster wird geschlossen. Hiernach ist ein Neustart des *RA-MICRO Hauptmenüs* erforderlich.

### <span id="page-3-3"></span>Abbruch und Schließen

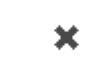

Das Fenster wird ohne Speicherung geänderter *Mobil AP* Export-Einstellungen geschlossen.